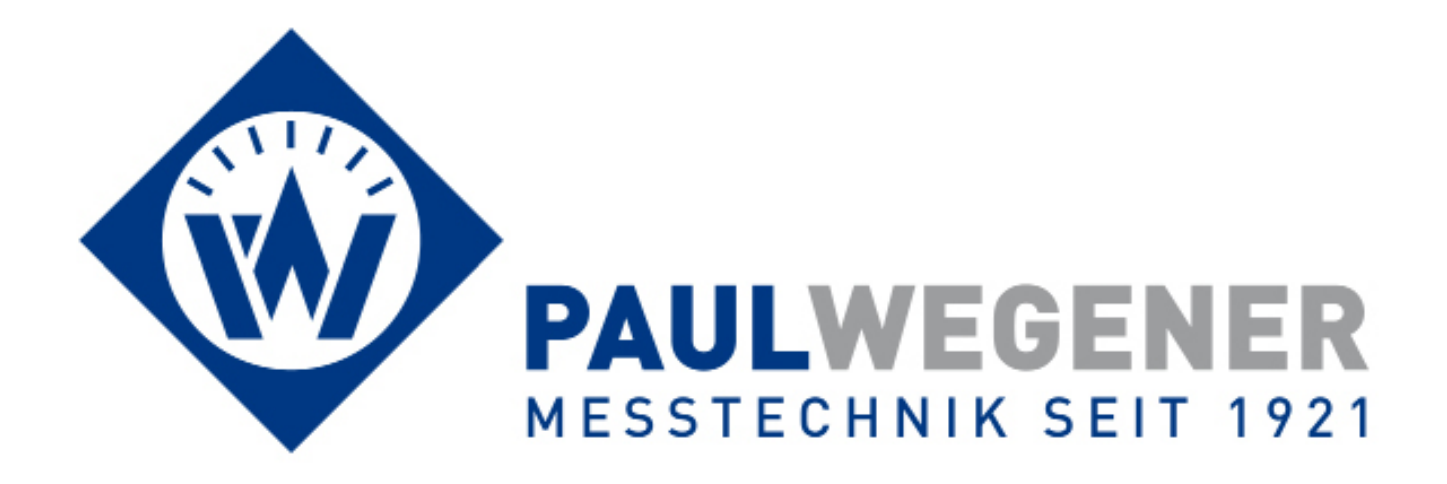

**Bedienungsanleitung**

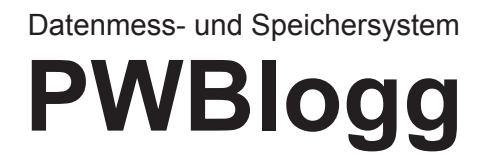

Gerätevariante: Datenlesegerät MPK 2

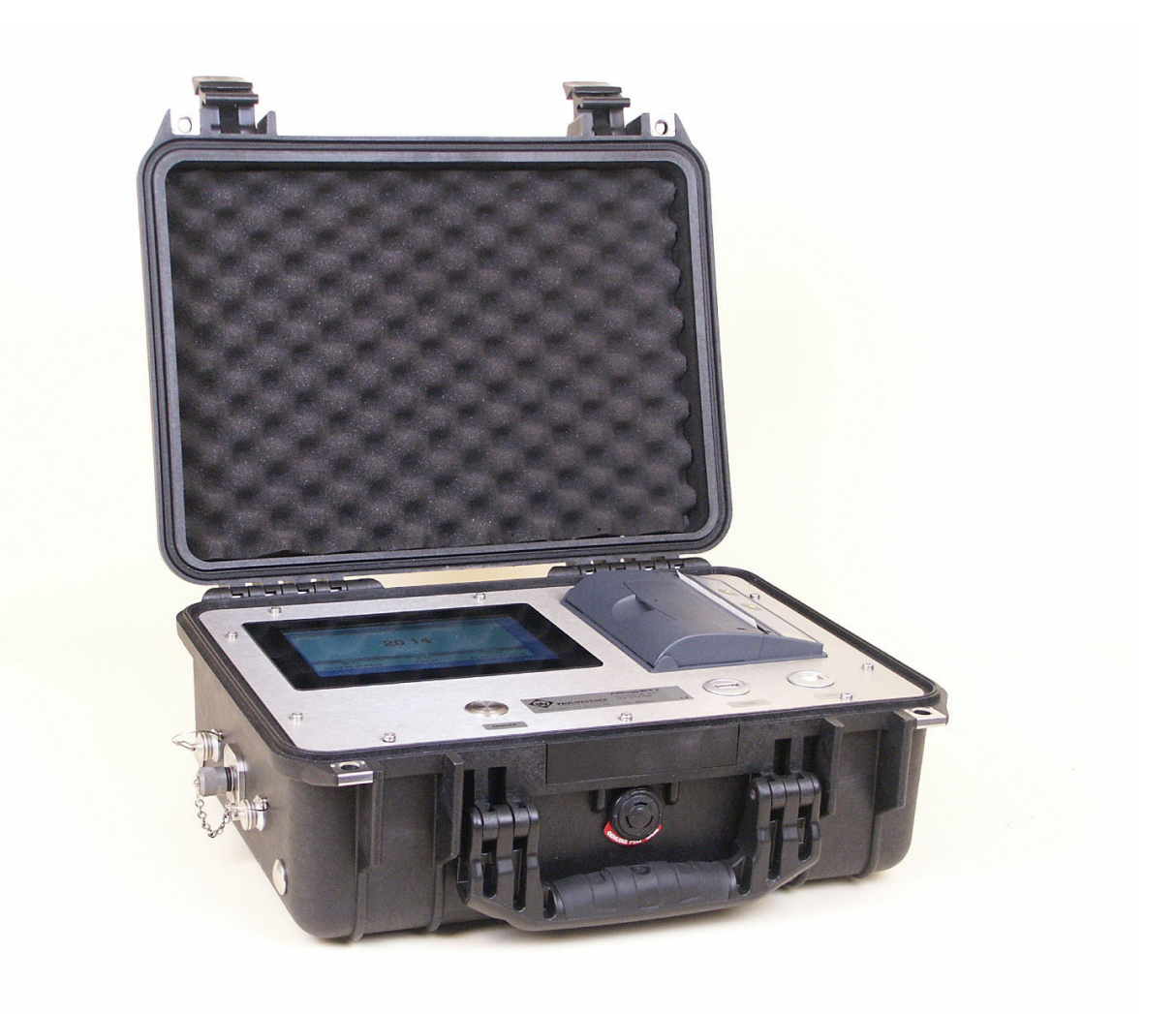

Paul Wegener GmbH Marienstraße 24 D-06493 Ballenstedt

2. Auflage 2017, Redaktionsdatum 04/17

© Paul Wegener GmbH, Ballenstedt

Alle Rechte vorbehalten. Kein Teil der Bedienungsanleitung darf in irgend einer Form (Druck, Fotokopie, Mikrofilm oder in einem anderen Verfahren) ohne schriftliche Zustimmung der Paul Wegener GmbH, Ballenstedt reproduziert oder unter Verwendung elektronischer Systeme verarbeitet, vervielfältigt oder verbreitet werden.

Änderungen vorbehalten.

Bitte lesen Sie vor der ersten Benutzung des PWBlogg MPK die vollständige Bedienungsanleitung durch.

Diese Bedienungsanleitung enthält nähere Informationen zur Bedienung des mobilen Datenlesegerätes PWBlogg MPK und zu seinem ordnungsgemäßen Einsatz. Wenn Sie weitere Informationen wünschen oder Probleme auftreten, die Sie mit Hilfe dieser Bedienungsanleitung nicht lösen können, wenden Sie sich bitte an die Paul Wegener GmbH.

Vor der ersten Inbetriebnahme muss der Akku des Gerätes für ca. 8-12 Stunden aufgeladen werden! (siehe Abschnitt 5.1)

# **Allgemeine Sicherheitshinweise**

Das vorliegende Gerät wurde unter Beachtung der Sicherheitsbestimmungen für elektronische Messgeräte hergestellt und geprüft. Die Funktionssicherheit des Gerätes kann nur dann gewährleistet werden, wenn die nationalen Sicherheits- und Unfallverhütungsvorschriften sowie die Sicherheitshinweise dieser Bedienungsanleitung beachtet werden.

- Der Auslesekoffer PWBlogg MPK darf nur von dafür ausgebildetem und befugtem Personal bedient werden.
- Achten Sie beim Arbeiten mit dem MPK auf die im Abschnitt "Technische Daten" spezifizierten klimatischen Bedingungen.
- Der Auslesekoffer PWBlogg MPK muss immer mit der für ein elektronisches Präzisionsmessgerät erforderlichen Sorgfalt behandelt werden: vor Nässe, Stößen, starken Magnetfeldern, statischer Elektrizität und extremen Temperaturen schützen! Keine Gegenstände in das Gerät bzw. dessen Öffnungen einführen! Gerät und System-Sensoren müssen pfleglich behandelt werden (nicht werfen! nicht aufschlagen! usw.). Stecker und Buchsen müssen vor Verschmutzungen geschützt werden.
- Wird der Auslesekoffer PWBlogg MPK von einer kalten in eine warme Umgebung transportiert, so kann durch Kondensatbildung eine Störung der Gerätefunktion eintreten. In diesem Fall muss die Angleichung der Gerätetemperatur an die Raumtemperatur vor einer erneuten Inbetriebnahme abgewartet werden.
- Das Messsignal der Systemsensoren kann durch massive elektromagnetische Einstrahlung beeinflusst werden bzw. die Anzeige des Signals ganz ausbleiben.
- Wenn anzunehmen ist, dass das Gerät nicht mehr gefahrlos betrieben werden kann, so ist es außer Betrieb zu setzen. Die Funktionssicherheit des Gerätes kann beeinträchtigt werden, wenn es zum Beispiel sichtbare Schäden aufweist, nicht mehr wie vorgeschrieben arbeitet oder längere Zeit unter ungeeigneten Bedingungen gelagert wurde. Im Zweifelsfall das Gerät grundsätzlich an Paul Wegener GmbH zur Reparatur bzw. Wartung einsenden.
- Es dürfen am Gerät keine Veränderungen oder Reparaturen vom Anwender vorgenommen werden. Zur Wartung oder Reparatur muss das Gerät an Paul Wegener GmbH eingesandt werden.

# **Sicherheitshinweise zum MPK-Akku**

Die Stromversorgung des Auslesekoffers PWBlogg MPK erfolgt mittels eines Lithium-Ionen-Akkumulators (folgend Akku genannt). Beachten Sie beim Betrieb der Geräte bitte die folgenden Sicherheitshinweise:

- Li/Ion-Akku nicht kurzschließen.
- Zum Laden ausschließlich das mitgelieferte Ladegerät verwenden.
- Nicht in der Nähe von leicht entflammbaren Gegenständen laden.
- Brennende Akkus niemals mit Wasser löschen! **EXPLOSIONSGEFAHR!**
- Nicht ins Feuer werfen! **EXPLOSIONSGEFAHR!**
- Nicht unbeaufsichtigt laden.
- Keine entladenen Akkus lagern (idealerweise mit 20% angeladene Akkus lagern).
- Zellen niemals öffnen! **EXPLOSIONSGEFAHR!**
- Keine beschädigten Akkus verwenden!
- Bei Berührung des Elektrolyts mit der Haut sofort mit viel Wasser und Seife abwaschen und Arzt aufsuchen.
- Bei Kontakt mit den Augen sofort mit viel Wasser ausspülen und Augenarzt konsultieren.
- Nur komplett entladene Akkus entsorgen.
- Temperaturbereich (Ladung/Betrieb): 0 .. +45°C/-20..+60°C.

## **Inhalt**

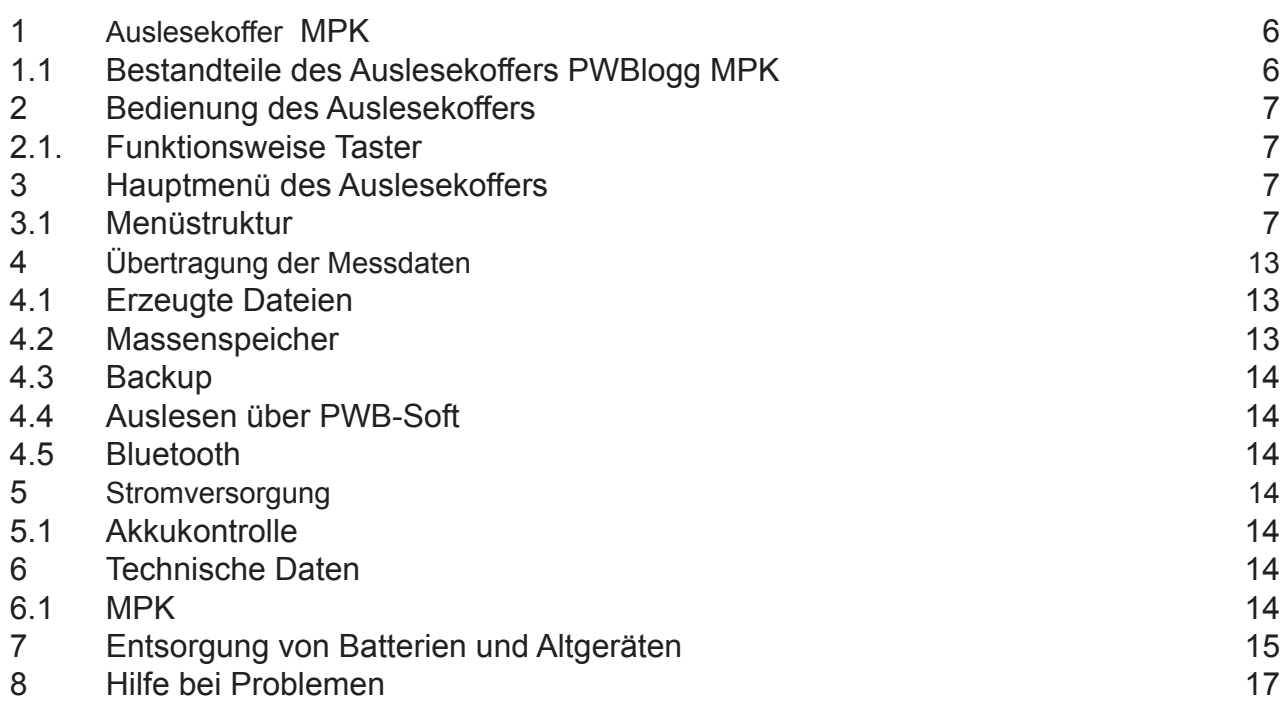

## **1 Auslesekoffer MPK**

Der Auslesekoffer MPK dient der Datenabfrage und -auswertung von Messsystemen der Firma Paul Wegener GmbH.

## **1.1 Bestandteile des Auslesekoffers PWBlogg MPK**

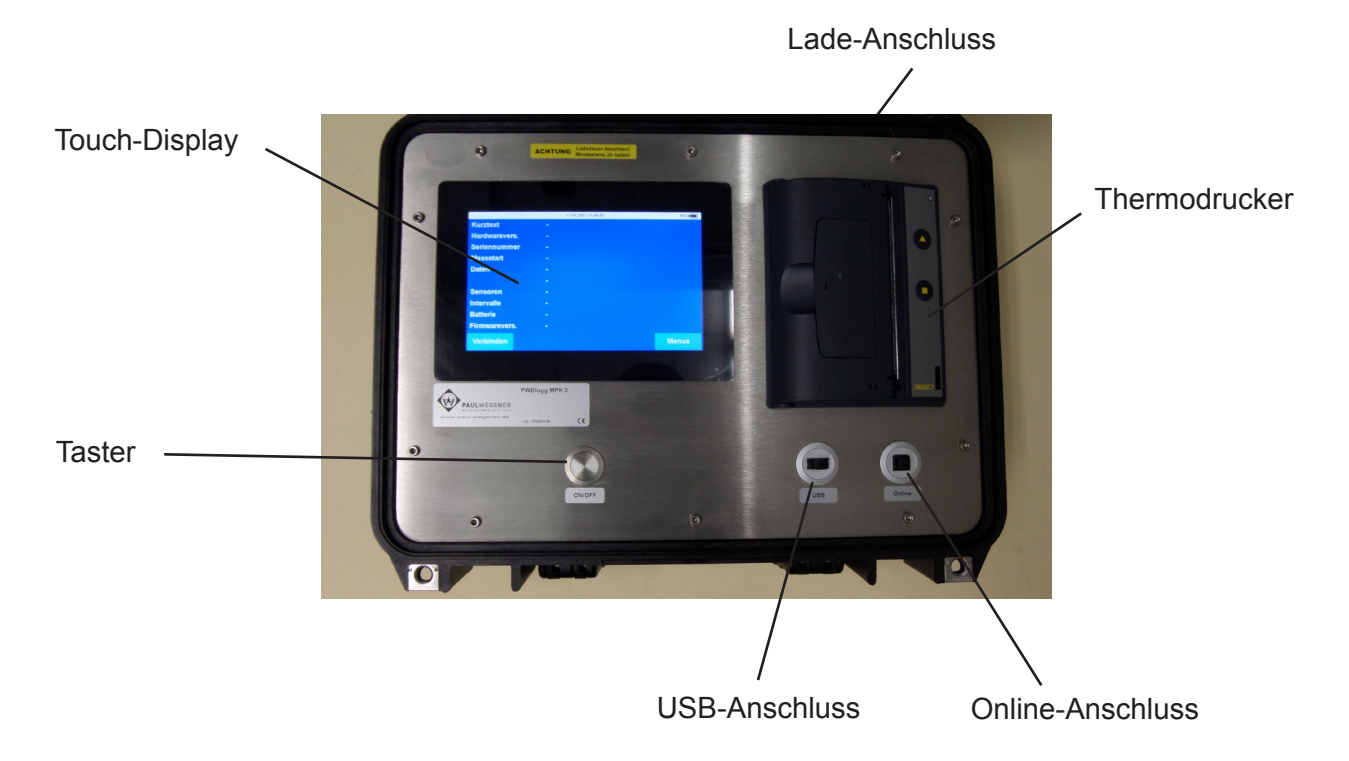

Bild 1 Auslesekoffer PWBlogg MPK

*Touch-Display*: Verbinden und Auslesen der verbundenen Messsysteme. Auswertung der gesammelten Daten vor Ort.

#### *Taster*:

Ein und Ausschalten des Gerätes. Aktivieren des Displays aus dem Standby.

#### *Thermodrucker*:

Ausdruck der Messdaten.

#### *Online-Anschluss*:

Verbindung zum PC/Laptop zum einen als Schnittstelle für PWBlogg-Software und zum anderen als Direktzugriff auf Messdaten im Massenspeicher-Modus.

#### *USB-Anschluss*:

Als externe Backup-Möglichkeit in Verbindung mit handelsüblichen USB-Massenspeichermedien und als Update-Quelle von eben solchen Medien.

#### *Lade-Anschluss*:

Zum Laden des internen Akkus mit mitgeliefertem Netzadapter.

#### *Sensorsystem*:

Je nach Ausstattungsvariante intern verbaute Messsensoren oder Schnittstellen für externe Sensoren.

## **2 Bedienung des Auslesekoffers**

Die Steuerung des Auslesekoffers erfolgt über das Touch-Display und den Taster.

#### **2.1. Funktionsweise Taster**

Je nach Zustand des Gerätes besitzt der Taster unterschiedliche Funktionen:

*Ein und Aus-Schalten:* Im ausgeschalteten Zustand lässt sich das Gerät durch Drücken des Tasters starten. Der Taster dient zum Einschalten des Gerätes und zum Aktivieren des Displays.

Im eingeschalteten Zustand dient der Taster zudem als Home-Taster zum Verlassen des Menüs. In der obersten Anzeigeebene (Messwertanzeige) schaltet der Taster das Display aus. Bei längerem Tastendruck (>5s) wird die Messung beendet und das Gerät ausgeschaltet.

## **3 Hauptmenü des Auslesekoffers**

#### **3.1 Menüstruktur**

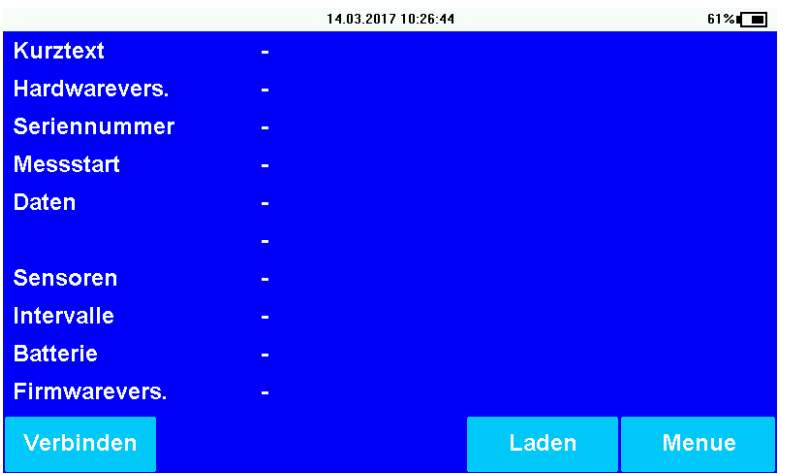

Die oberste Anzeigeebene des Auslesekoffers ist der Startbildschirm. Über "Verbinden" kann die Verbindung zu einem angeschlossenen Messsystem aufgebaut werden. Nun wird das Typenschild des verbundenen Datenloggers dargestellt:

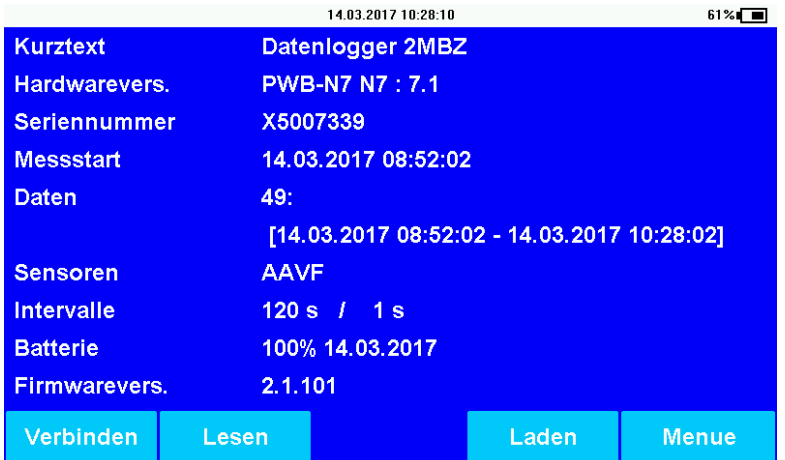

Durch Betätigung des Buttons "Lesen" lassen sich nun die Daten des Loggers auslesen. Sie werden auf dem internen Speicher des Gerätes abgelegt (siehe Abschnitt "Massenspeicher").

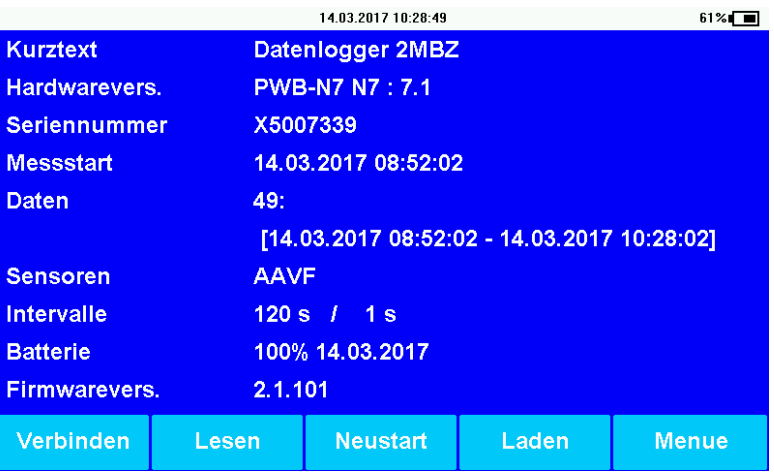

Der Menüpunkt "Neustart" erlaubt es nun, die Messung des Loggers neu zu starten. Dabei werden Daten, die sich auf dem Logger befanden und soeben ausgelesen wurden, gelöscht. Durch den Button "Laden" lassen sich Messwertdateien von, am Gerät bereits ausgelesenen, Loggern öffnen. Diese können dann ausgewertet werden. Der Neustart und das Konfigurieren entfällt hier.

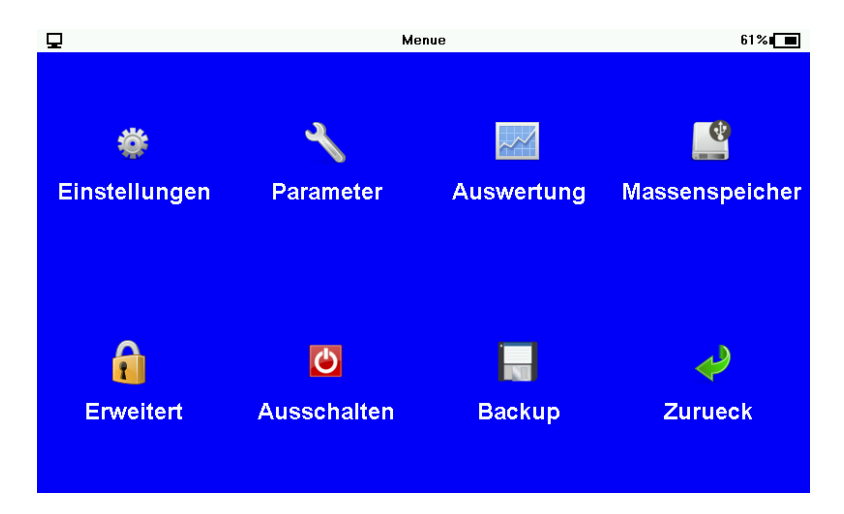

Durch Betätigen des Feldes "Menü" wird das Hauptmenü geöffnet, das folgende Untermenüpunkte enthält (die Menüpunkte "Auswertung" und "Backup" sind nur bei einem angeschlossenen und ausgelesenen Logger sichtbar):

#### **Einstellungen**

In diesem Menüpunkt können Änderungen an den Geräteeinstellungen vorgenommen werden, die keinen Einfluss auf den Messbetrieb, sondern ggf. auf die Bedienung und die Auswertung haben. In allen Einstellungsdialogen, werden Änderungen durch "OK" übernommen oder durch "Zurück" verworfen. Das eigentliche Speichern der gesammelten Änderungen beim Verlassen des Einstellungsmenüs wird durch die Nachricht "Speichern" bestätigt:

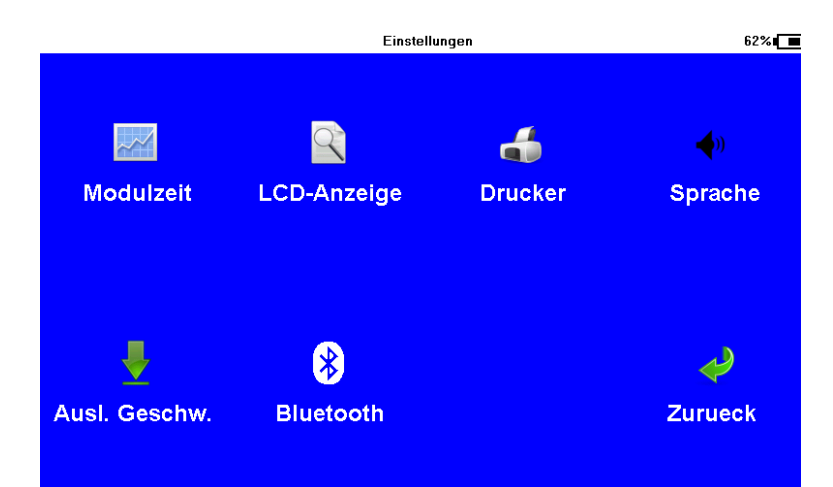

#### *Modulzeit*

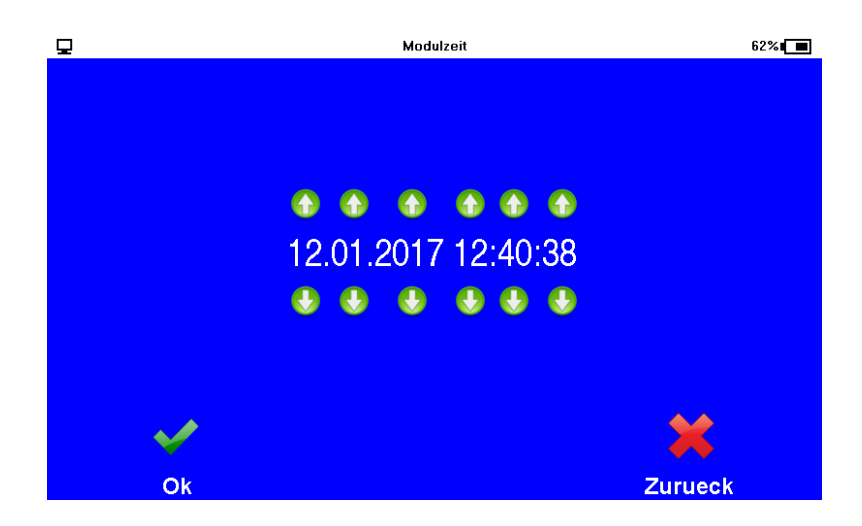

Über die Pfeiltasten lassen sich in diesem Menü einzelne Punkte der aktuellen Systemzeit ändern. Anzeige:

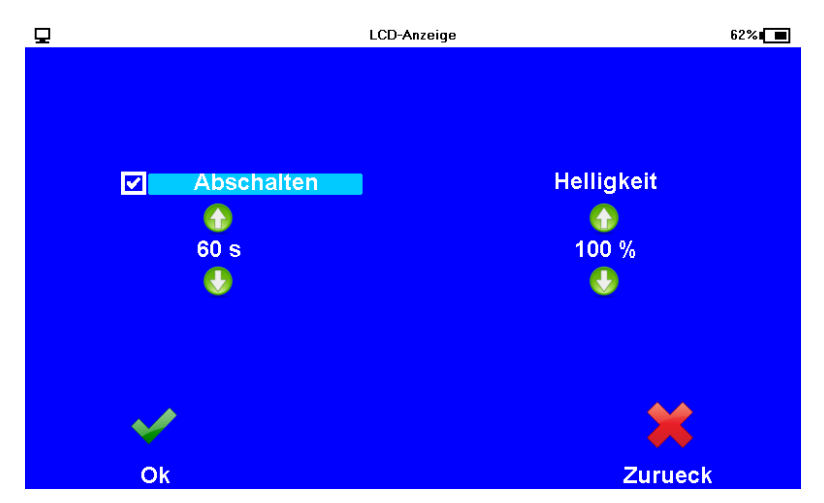

Im Menü Anzeige wird eingestellt wann nach letzter Betätigung der Display-Tasten die Anzeige automatisch abschalten soll. Nach Deaktivieren der Option "Abschalten" ist diese Zeit außer Kraft gesetzt. Das Display wird nun nur durch den Taster aktiviert. Die Helligkeit lässt sich in dieser Einstellung in 25%-Schritten anpassen.

#### *Drucker*

Der verwendete Drucker kann in diesem Menüpunkt ausgewählt werden.

#### *Sprache*

Die Sprache der Menüführung kann über diesen Menüpunkt angepasst werden. Möglich sind dabei deutsch, englisch, polnisch und italienisch.

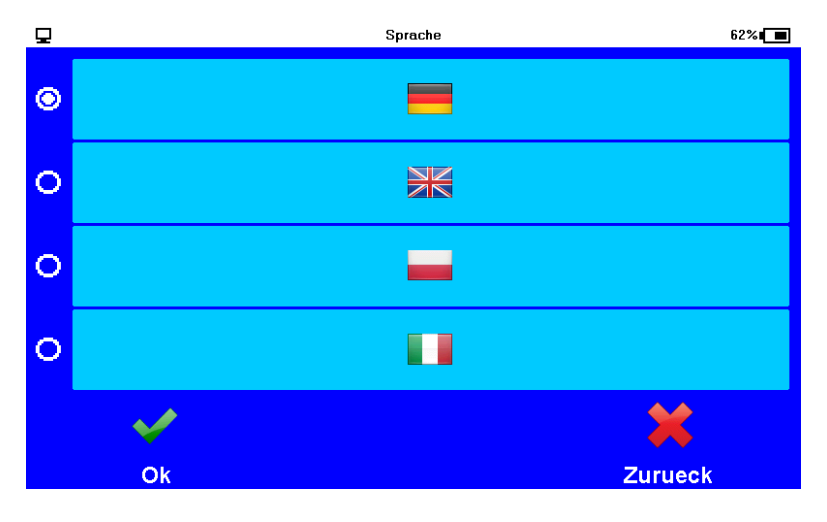

#### **Auslesegeschwindigkeit**

In diesem Dialog kann eingestellt werden, mit welcher Geschwindigkeit Datenlogger vom Koffer ausgelesen werden.

**Achtung:** Es wird empfohlen, die Geschwindigkeit von 57600 Baud nicht zu überschreiten, da es ansonsten bei einzelnen Dattenloggern zu Verbindungsproblemen führen kann.

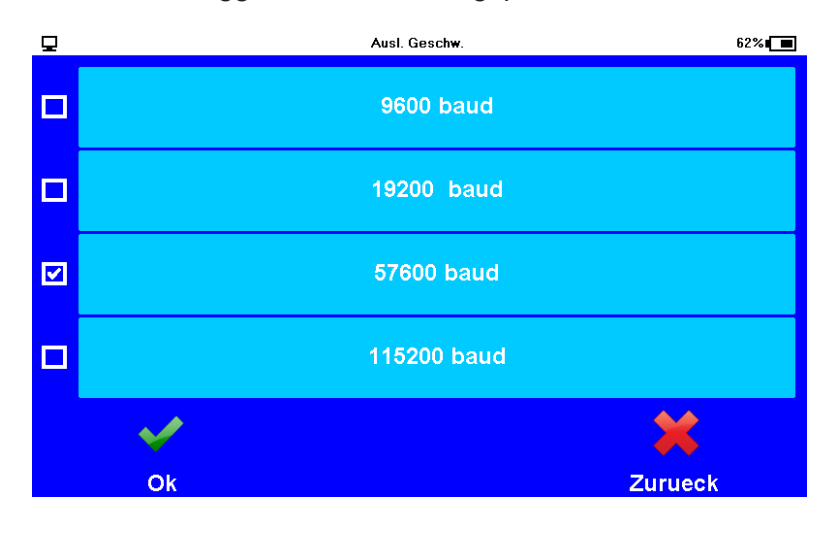

#### *Bluetooth:*

Die Bluetooth-Schnittstelle des Auslesekoffers kann mit dieser Option aktiviert werden. Die Schnittstelle wird nach 5 Minuten ohne Daten automatisch deaktiviert. Alternativ kann sie über diesen Menüpunkt auch manuell wieder ausgeschaltet werden. Das die Schnittstelle aktiviert ist, signalisiert ein Bluetoothsymbol in der Statusleiste.

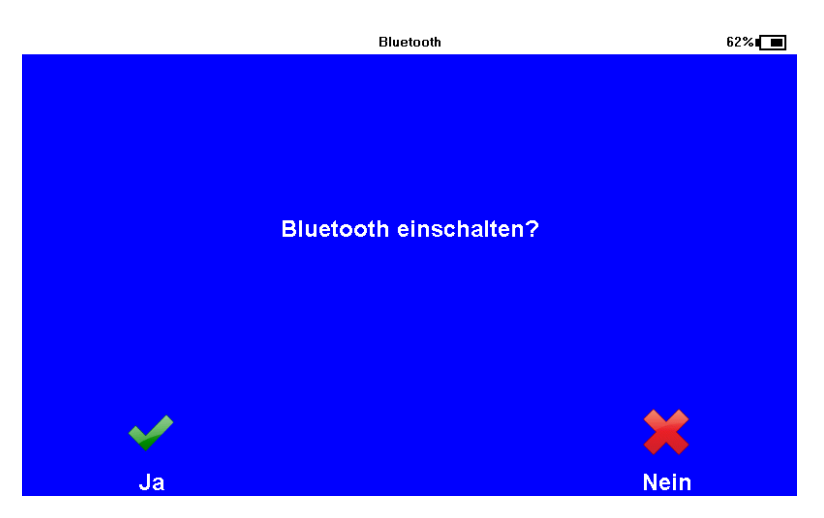

#### **Parameter**

Um am Koffer angeschlossene Logger zu konfigurieren, wird der Menüpunkt "Parameter" aufgerufen.

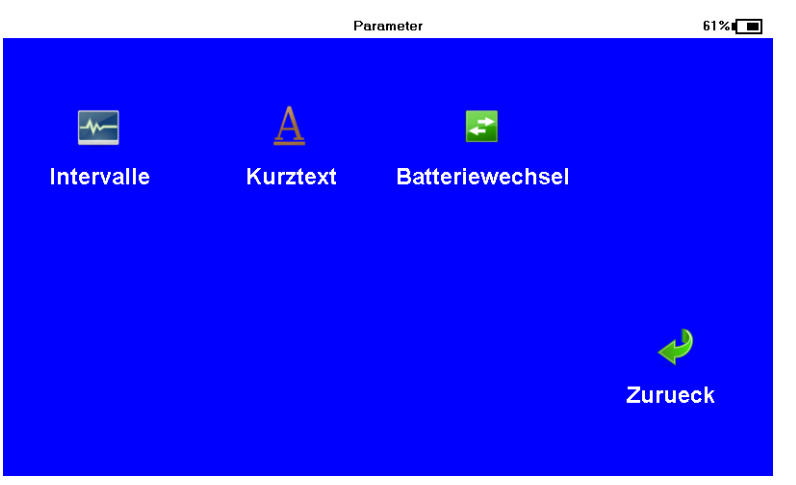

Im Punkt Intervall können die Abtastschritte der geplanten Messung konfiguriert werden.

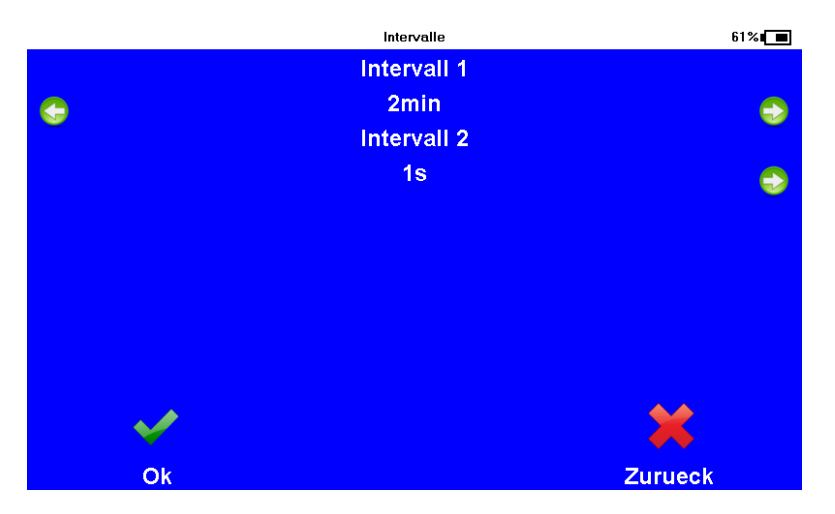

Der Texteingabe-Dialog des Menüpunkts "Kurztext" erlaubt es den Kurztext des angeschlossenen Loggers zu bearbeiten.

Mit dem Batteriewechsel-Button lässt sich der Austausch am Zielgerät durchführen. Dabei wird der Füllstand auf 100% gesetzt und als Batteriedatum das aktuelle Datum hinterlegt.

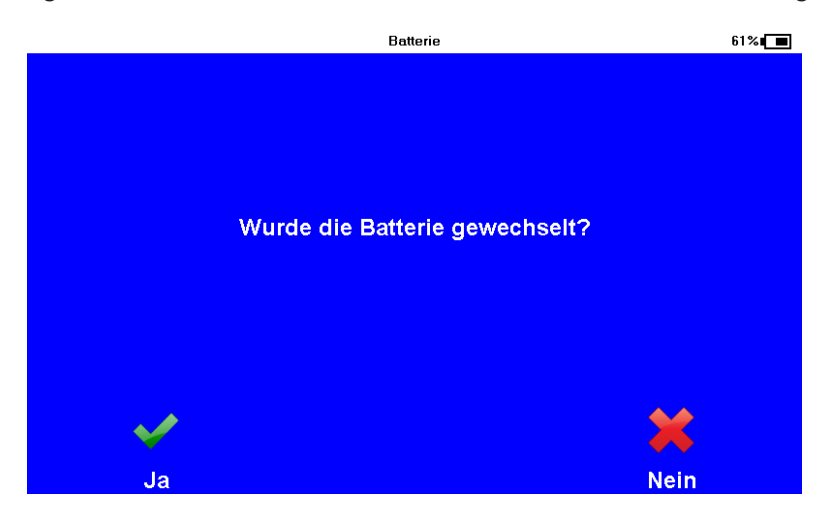

#### **Auswertung**

Der Menüpunkt der Auswertung dient dem Zugriff und der Analyse sämtlicher Messdaten. Darunter sind folgende Menüpunkte erreichbar:

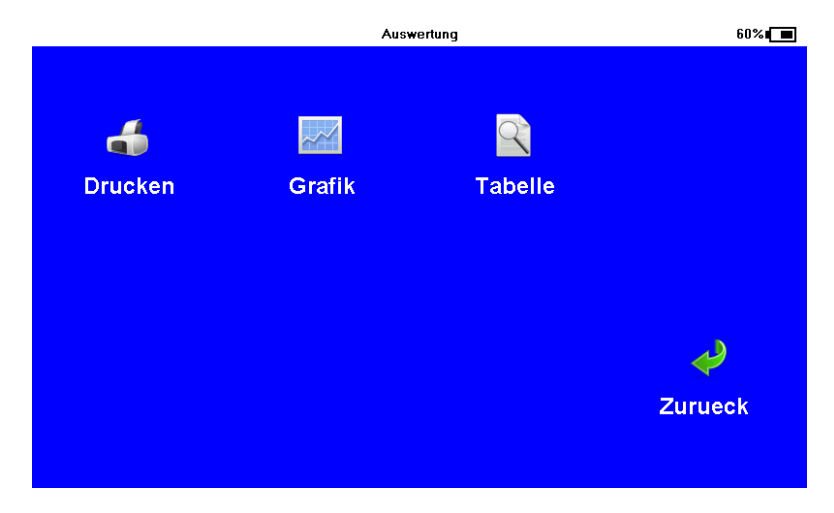

## *Grafik*

Nach Auswahl des darzustellenden Kanals, wird dessen Messverlauf grafisch dargestellt. Mit den Tasten "<" und ">" kann die Position des aktuellen Cursors verändert werden. Mit "<>" kann zwischen beiden Cursorn umgeschaltet werden. Die Funktion "Zoom" zeichnet die Grafik entsprechend des gewählten Cursor-Bereiches neu. Mittels "Drucken" wird die aktuelle Grafik ausgedruckt.

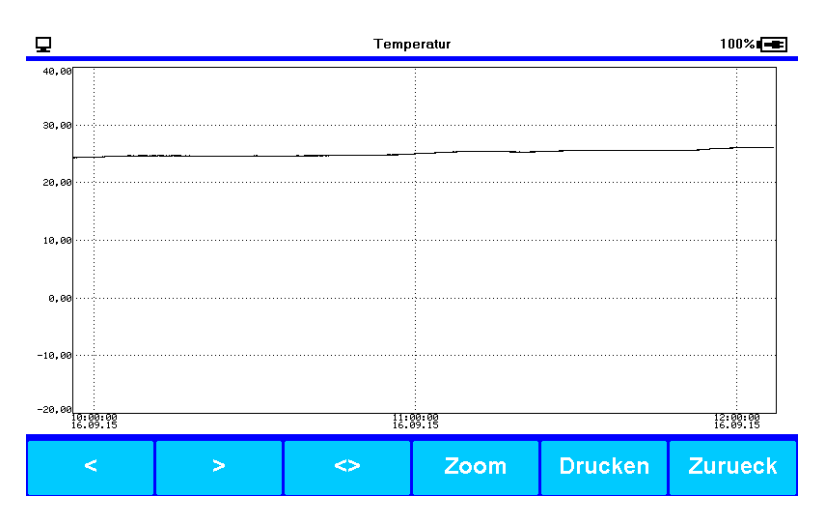

*Tabelle* 

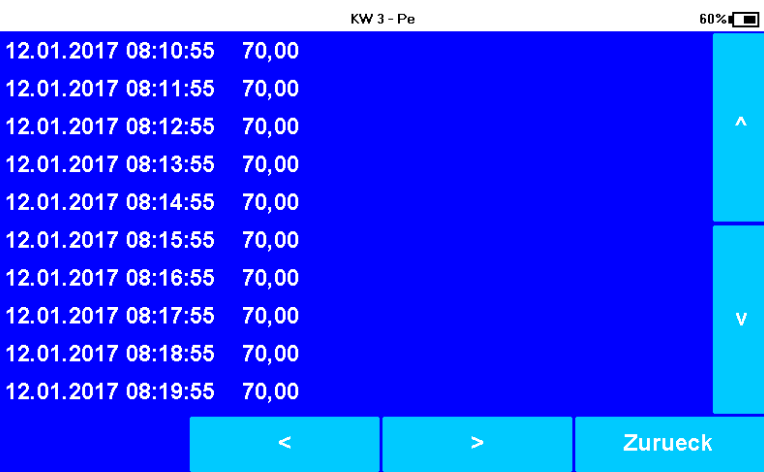

Alternativ zu grafischen Auswertung können die Messwerte auch als Tabelle betrachten werden. Mit den Tasten "<" und ">" wird zwischen den Kanälen umgeschaltet und mit den "^" und "v" Tasten zwischen den Datensätzen navigiert.

## *Drucken*

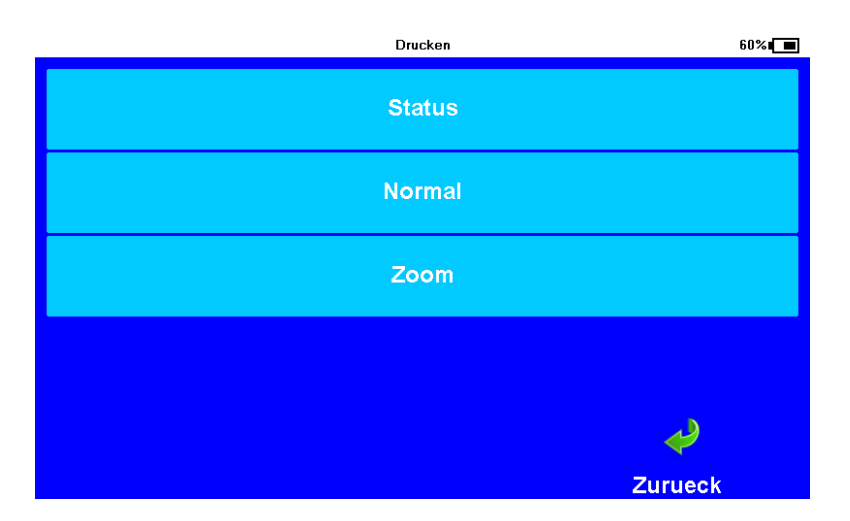

Unter diesem Menüpunkt werden die Messwerte am eingebauten Thermodrucker ausgegeben. Die Grafikausgabe erfolgt dabei normal oder vergrößert (Zoom). Zusätzlich können die aktuellen Statusinformationen ausgegeben werden. Über "Protokoll" lassen sich die Ergebnisse einer durchgeführten Prüfung ausdrucken.

#### **Erweitert**

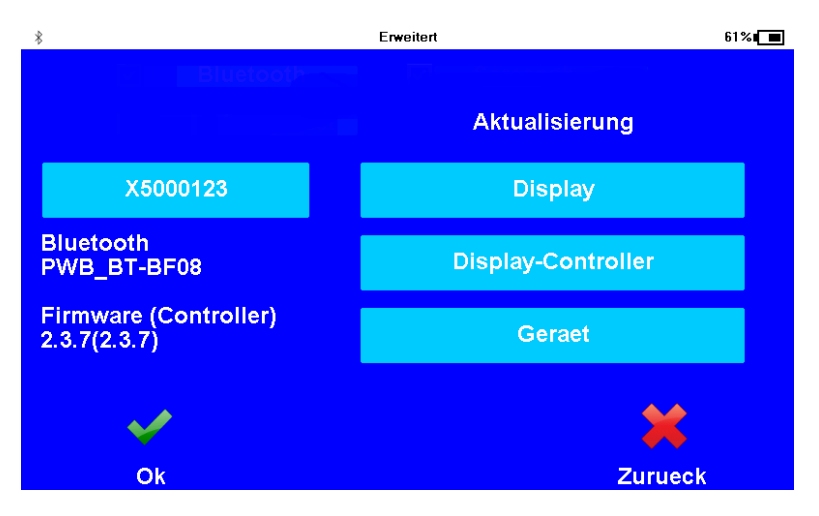

Im Dialog "Erweitert" werden die Seriennummer und die Firmwareversionen des Koffers angezeigt. Außerdem lassen sich Aktualisierungen der Firmware vornehmen. Der Dialog ist per Passwort vor ungewolltem Zugriff geschützt. Das Passwort lautet "update".

## **Status-Informationen**

In der Statusleiste des Mess-Bildschirms werden neben der aktuellen Uhrzeit auch wichtige Informationen über den Zustand des Gerätes angezeigt. Diese Informationen sind:

- Akkustand: der Füllstand des Akkus wird symbolisch und in Textform prozentual angezeigt. Œ Eine leerer Akku wird duch ein "x" im Batteriesymbol gekennzeichnet. Ein angeschlossenes Ladegerät wird mit einem Steckersymbol signalisiert. Ist der Ladevorgang aktiv, ist ein steigender Füllstand zu erkennen.
- Q Der MPK ist an einen PC angeschlossen und die Verbindung wurde erkannt.
- 戈 Die Bluetooth-Verbindung ist aktiv.

## **4 Übertragung der Messdaten**

#### **4.1 Erzeugte Dateien**

Die Messdaten besitzen Namen, die sich aus der Seriennummer des jeweiligen Loggers, einen "\_" und dem Auslesezeitpunkt im Format DDMMJJHHMMSS zusammensetzen. Sie besitzen die Endung ".pwb".

#### **4.2 Massenspeicher**

Mit Hilfe dieser Option wird das Gerät in den Massenspeicher-Modus versetzt. Es erscheint am Bildschirm die Meldung, dass dieser Modus aktiviert wurde. In dieser Zeit haben Sie keinen Zugriff auf andere Menüpunkte. Wird der Auslesekoffer via Online-Schnittstelle mit dem PC verbunden, steht zusätzlich zur Kommunikationsverbindung der interne Speicher des Gerätes als USB-Massenspeichergerät zur Verfügung. Hierauf befinden sich sämtliche Messwertdateien ausgelesener Logger. Diese sind in Unterordner mit der Seriennummer des jeweiligen Loggers untergliedert. Mit Betätigen der Taste "Fertig" wird dieser Modus wieder verlassen.

## **4.3 Backup**

Ist ein FAT32 formatierter USB Stick an die USB-Schnittstelle des Koffers angeschlossen, so wird die Messwertdatei des letzten ausgelesenen Loggers auf den Stick kopiert.

#### **4.4 Auslesen über PWB-Soft**

Mit Hilfe der Software PWB-Soft wird über ein am Online-Anschluss angeschlossenes USB-Kabel eine Verbindung zum PC/Laptop hergestellt. Anschließend können durch Betätigung des entsprechenden Buttons die Messdaten des letzten angeschlossenen Loggers ausgelesen werden.

#### **4.5 Bluetooth**

Wird die Bluetooth-Schnittstelle aktiviert, können wie in Abschnitt 3.1. beschrieben, die Daten des letzten ausgelesenen Loggers an den PC Übertragen werden. Alternativ besteht hier die Möglichkeit die Dateien über die Android-Software aus dem Koffer auszulesen.

#### **5 Stromversorgung**

#### **5.1 Akkukontrolle**

Für die Stromversorgung des Datenlesegerätes MPK wird ein Li/Ionen-Akku verwendet. Der Ladezustand dieses Akkus wird zyklisch vom System ermittelt und wie in Kap. 3.1. bereits erwähnt, dargestellt. Die zu erwartende Laufzeit ist hier stark vom Zustand des Systems abhängig. Zustände wie angeschaltetes Display und aktive PC-Verbindung verringern die Akkulaufzeit. Bei einem Unterschreiten der Akku-Kapazität von 20% wird eine Restlaufzeit von 30 Minuten sichergestellt. Nach dieser Zeit wird ein Backup durchgeführt und das System heruntergefahren.

## **6 Technische Daten**

#### **6.1 MPK**

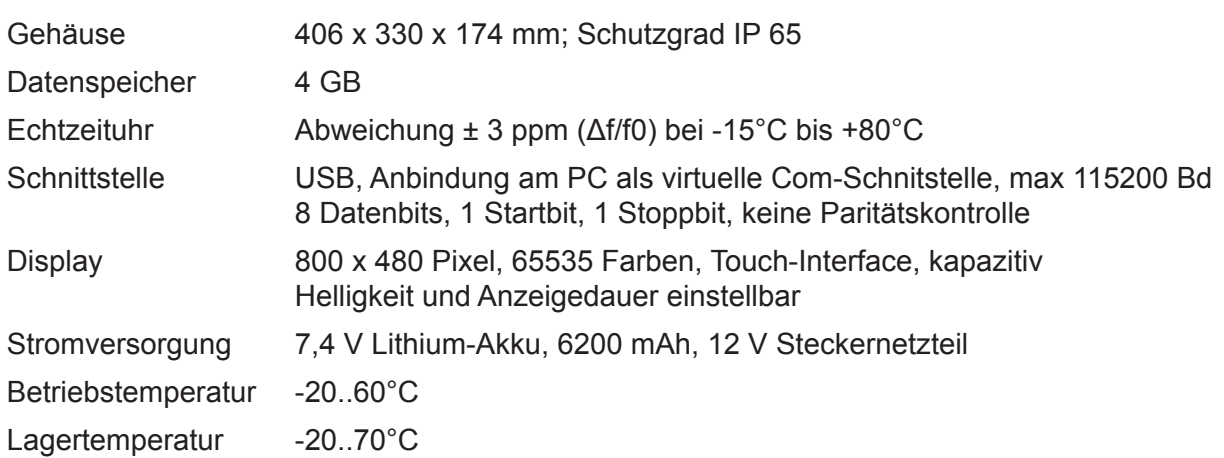

# **7 Entsorgung von Batterien und Altgeräten**

Für Elektroaltgeräte, Akkus und Batterien gelten besondere gesetzliche Vorschriften. Akkus, Batterien und Elektrogeräte dürfen nicht über den normalen Hausmüll entsorgt werden. Der Endnutzer ist durch den Gesetzgeber zur Rückgabe dieser verpflichtet. Elektroaltgeräte, Akkus und Batterien können an Sammelstellen, kommunalen Entsorgungsstellen oder über den Hersteller / Verkäufer entsorgt werden.

Die Paul Wegener GmbH kommt als Verkäufer von Batterien und Elektrogeräten seiner Rücknahmeverpflichtung nach und übernimmt kostenlos die Entsorgung von Altbatterien und Altgeräten. Diese Rücknahmeverpflichtung beschränkt sich jedoch nur auf Elektroaltgeräte und Altbatterien/ Altakkus der Art, die die Paul Wegener GmbH in ihrem Sortiment führt oder geführt hat, und die Menge die dem Endnutzer von der Paul Wegener GmbH geliefert wurde. Der Endnutzer trägt die Versandkosten.

 $\overline{a}$ 

# **EU-KONFORMITÄTSERKLÄRUNG**

Hiermit erklären wir, dass die Datenmess- und Speichersysteme der Typenreihe

# **PWBlogg MPK**

die Anforderungen der Richtlinien **2014/30/EU** zur elektromagnetischen Verträglichkeit erfüllt. Das Datenmess- und Speichersystem wurde unter Anwendung nachfolgender harmonisierter Normen entwickelt:

**EN 61000-6-3:2011-09** Fachgrundnorm Störaussendung – Störaussendung für Wohnbereich, Geschäfts- und Gewerbebereiche sowie Kleinbetriebe

**EN 61000-6-1:2007-10** Fachgrundnorm Störfestigkeit - Störfestigkeit für Wohnbereich, Geschäfts- und Gewerbebereiche sowie Kleinbetriebe

Hersteller: Paul Wegener GmbH Marienstraße 24 D-06493 Ballenstedt Tel.: +49(0)39483 96 300 Fax.: +49(0)39483 96 400 Internet: www.paul-wegener.de e-mail: info@paul-wegener.de

**Die Sicherheitshinweise der Produktdokumentation sind zu beachten!**

Ballenstedt, 17.01.2017

J. Negent

Wegener Geschäftsführer

# **8 Hilfe bei Problemen**

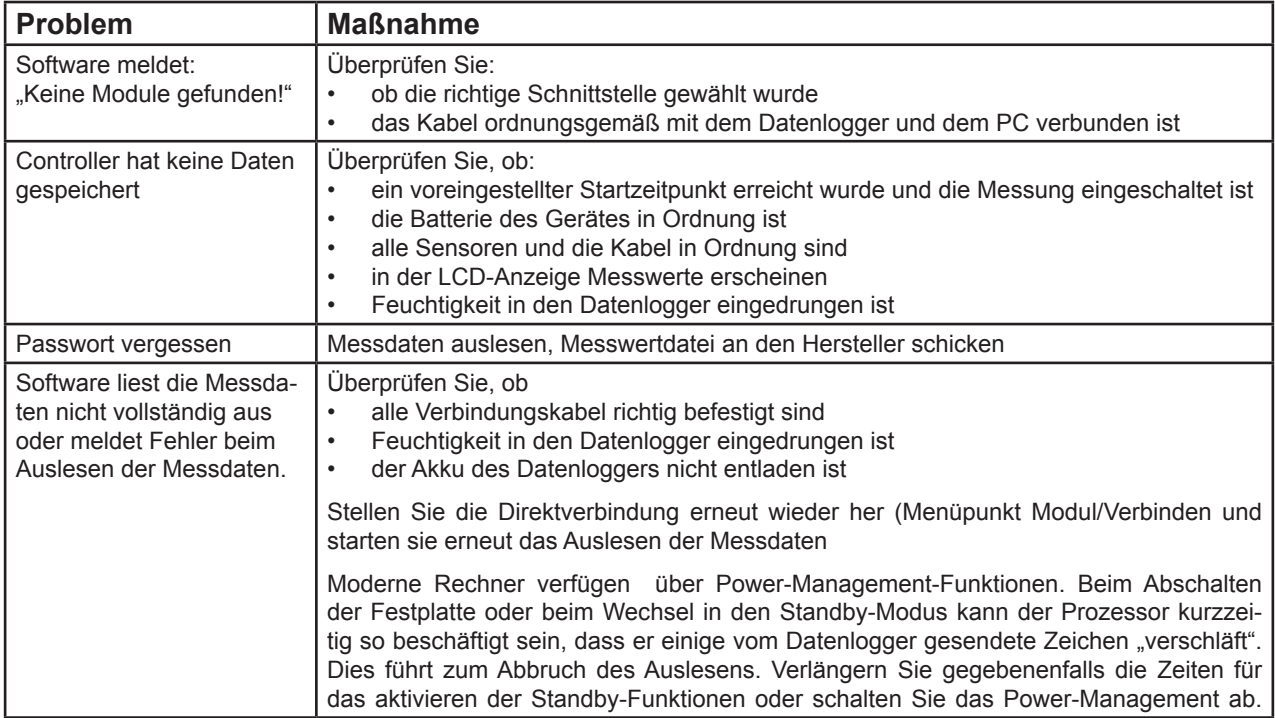

Bedienungsanleitung Datenmess- und Speichersystem PWBlogg

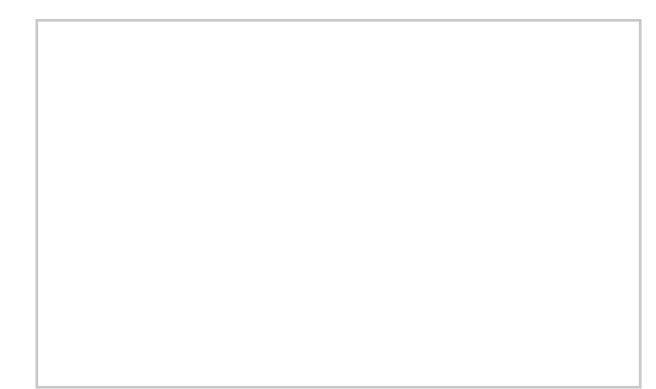

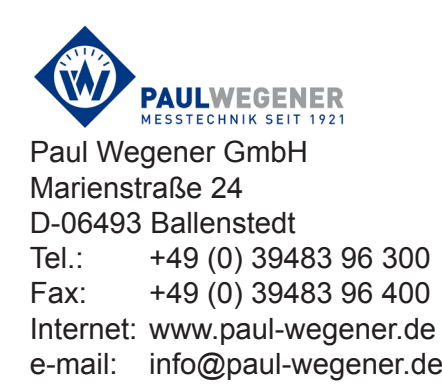